## **Medidor de Energia Monofásico Bidirecional SM-W LITE**

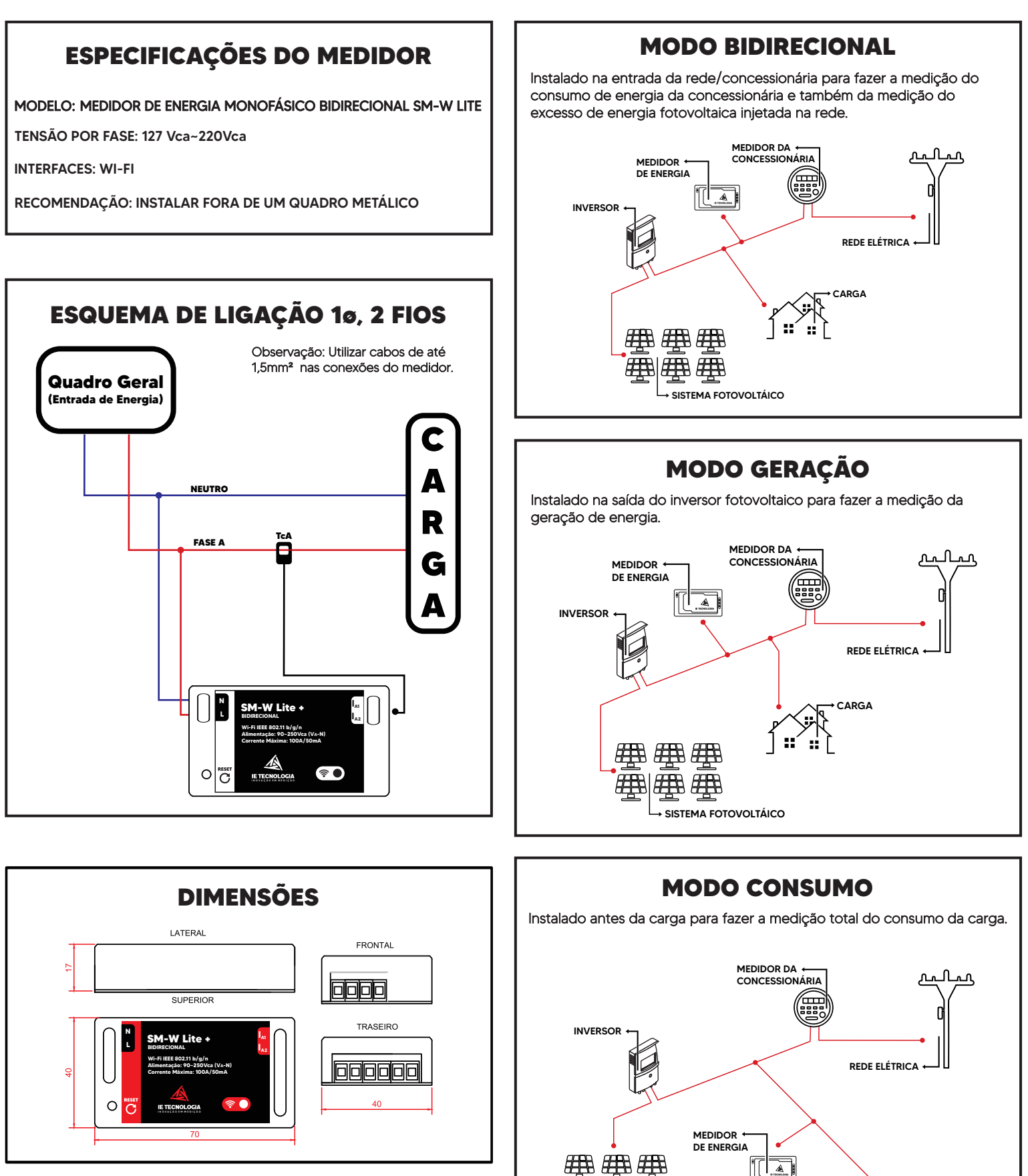

SISTEMA FOTOVOLTÁICO

**CARGA** 

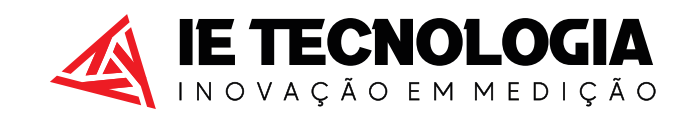

Avenida Doutor Henriqueto Cardinali, 800 - 37.501-157 Itajubá - MG - (35) 3622-1720 - www.ietecnologia.com

# **CONFIGURAÇÃO DO WI-FI**

- PASSO 1: Energizar o equipamento e buscar no seu dispositivo (celular/notebook/tablet) o Wi-fi criado pelo SM-W LITE BIDIRECIONAL e conectar nessa rede. OBS: Com os dados móveis ou 4G DESLIGADO.
- PASSO 2: Abra um navegador web e digite o IP 192.168.4.1 e a página inicial será aberta.
- PASSO 3: Clique em ACESSAR SISTEMA e digite o usuário e a senha (admin/admin).
- **PASSO 4:** No ícone REDE vá em ATUALIZAR e procure a rede Wi-fi local que o medidor deve ser conectado, clique sobre ela, digite a senha da sua internet e após isso vá em SALVAR. OBS: A rede deve ser superior a 60% do sinal.
- PASSO 5: O medidor irá reiniciar e o LED AZUL ficará ligado direto, indicando que o medidor conectou na REDE.
- PASSO 6: Clique no botão, onde está exibindo o endereço de IP. Será aberta uma página no navegador web com o endereço de IP configurado.
- PASSO 7: Conecte na sua rede Wi-fi (RESIDÊNCIA). **DETALHE:** O Acesso agora será somente por este IP e nesta rede WIFI. SALVE ESSE IP.
- PASSO 8: Teste todas as fases com uma carga de 400W e a GERAÇÃO DESLIGADA., caso a potência fique negativa investe os fios da conexão dos TCs no medidor.

## **DADOS SALVOS NA MEMÓRIA**

Todo dia é criado um novo arquivo de texto no formato .txt com uma atualização a cada 30 minutos. O consumo é acumulativo e às demais grandezas são instantâneas.

Aonde: DD é o dia, MM o mês e YY o ano.

Os dados são salvos separados pelo delimitador ":", com o seguinte padrão:

#### Hora, minuto, segundo, pt, ept\_c, ept\_g, iarms, uarms

### **NUVEM**

Habilitar: transmissão: Ao dar um "check" será habilitada a funcionalidade de transmissão para o servidor.

Tipos de envio: O Equipamento possui 2 métodos de transmissão (Padrão e Nuvem IE), no método padrão é possível realizar transmissão HTTP (POST e GET) e MQTT, já o método "Nuvem IE", realiza a transmissão instantânea para o serviço de nuvem da IE Tecnologia, sendo necessário apenas informar o Token para transmissão.

ID: Identificação do Equipamento, utilizada para identificar o dispositivo de transmissão.

**IP do Servidor:** Se o servico for local, informe o IP local do dispositivo que irá receber a transmissão "localhost" ou informe o endereço do serviço que ira receber os dados. Exemplo: no endereço 192.168.0.100:80/api/insert.php o IP é 192.168.0.100

Caminho: O caminho que o equipamento deve buscar dentro do IP do servidor. Exemplo: no endereço 192.168.0.100:80/api/insert.php o caminho é /api/insert.php

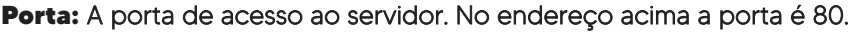

Intervalo de transmissão e atualização do consumo: Tempo de disparo para o serviço.

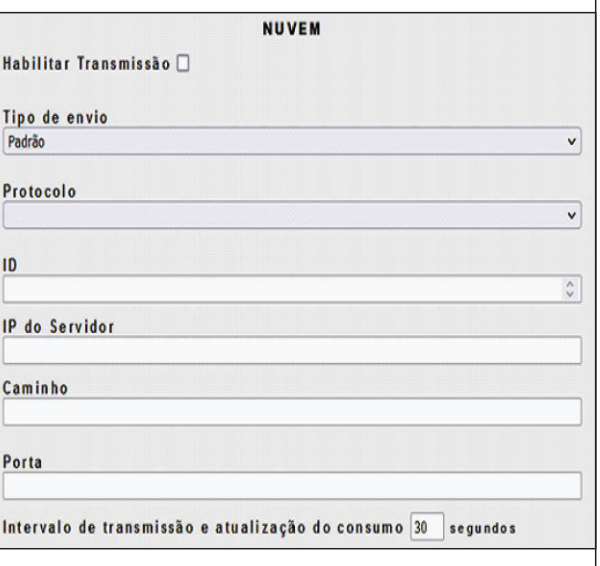